## $\bigcap$  Fuji Electric **NONITOUCH EXPRESS**

Issue No. 75 September 2015

#### Use of operation log

Do you have trouble finding out the cause of a problem when an error occurs? Operation log function helps you to identify a cause by analyzing the log.

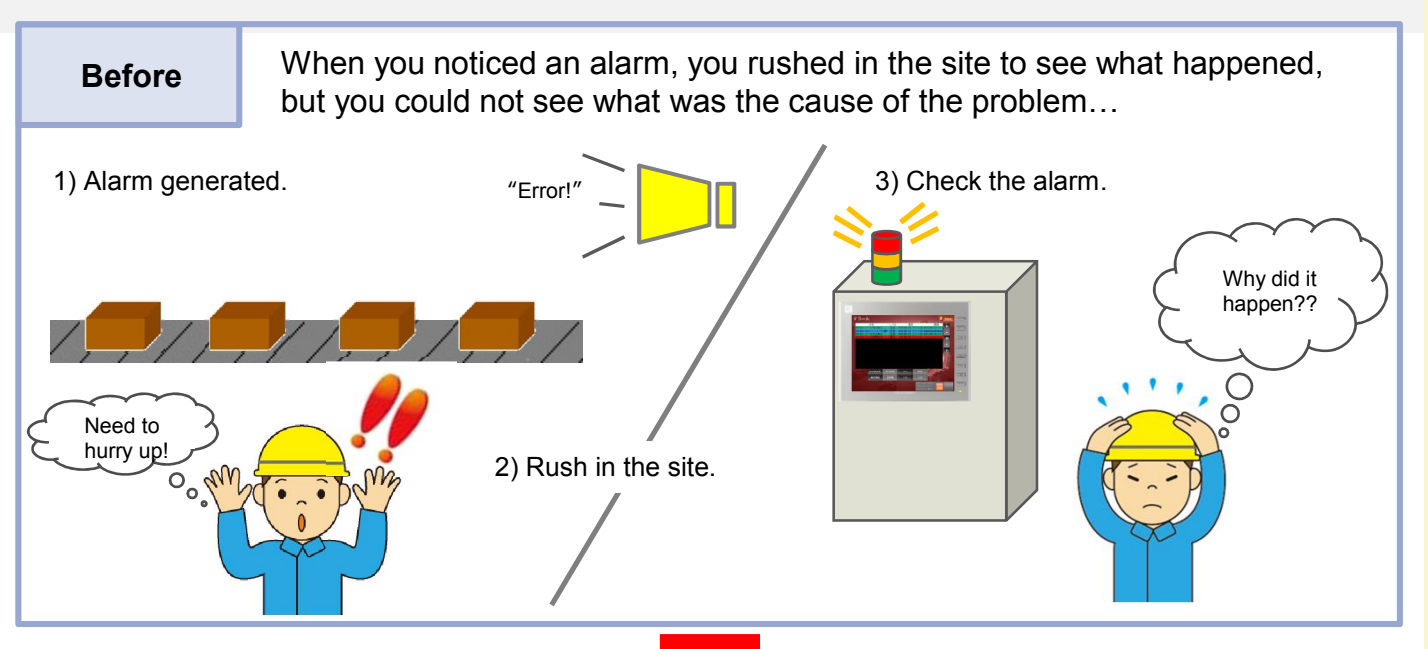

# **Using "Operation log" function...**

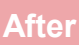

After By combination of the alarm log and operation log, you can easily identify the problem as you can see what was happening when the alarm occurred or before/after its occurrence.

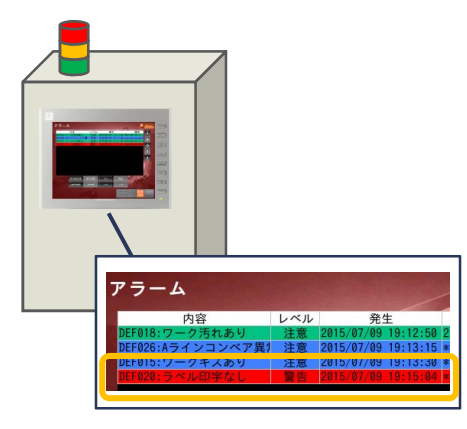

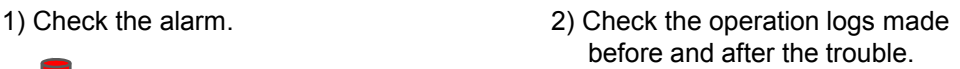

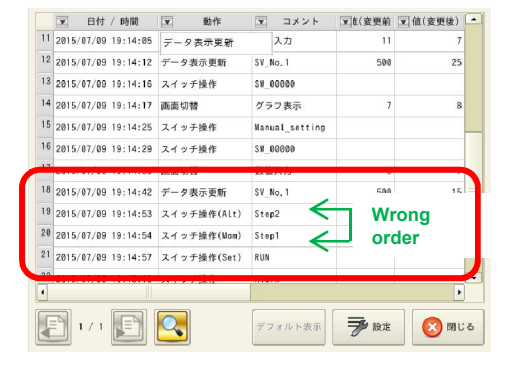

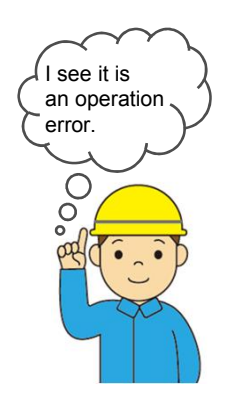

#### Early solution becomes possible with the operation log function!

#### Other examples

#### Security function to identify an operator

You can leave the user information to the log by combining the operation log with the security function, such as operation history of each operator. When human errors occur, you can use the log to specify the operators.

1) Enter a user name and a password to login.

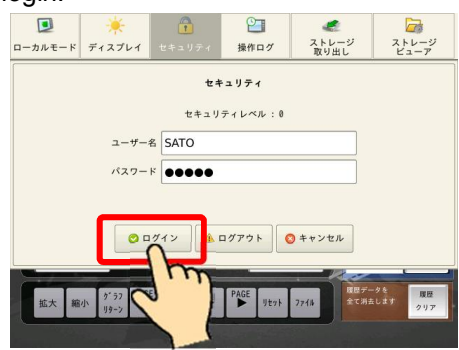

3) Administrator checks the operation log.  $\boxed{\mathbf{x}}$  <br>  $\boxed{\mathbf{x}}$  –  $\mathbf{t}$  –  $\boxed{\mathbf{x}}$ 

SATO

SATO

SATO

**SATO** 

SATO

SAT0

**SATO** 

SATO

SATO

動作

 $v + 10$  /E

nes

 $-7 + 10$ 

タ表示更新

チ操作

y チ操作(

デフォルト表示

刀替

 $\begin{array}{c|c|c|c|c} \hline \rule{0pt}{2.5ex} \hline \rule{0pt}{2.5ex} \rule{0pt}{2.5ex} \$ 

4 2015/06/30 18:46:3

5 2015/06/30 18:47:58

6 2015/06/30 18:47:5

7 2015/06/30 18:48:0

8 2015/06/30 18:48:0

 $9$  2015/06/30 18:48:13

 $10 \begin{array}{|c|c|c|} \hline 10 & 2015/06/30 & 18:48:21 \\ \hline \end{array}$ 

 $\begin{array}{|c|c|c|c|}\n\hline\n11 & 2015/06/30 & 18:48:28\n\end{array}$ 

 $12 \ \ 2015/06/30 \ \ 18:48:39$ 

 $\begin{array}{|c|c|c|c|}\n\hline\n13 & 2015/06/30 & 18:48:4\n\end{array}$ 

 $\begin{array}{|c|c|c|c|c|}\n\hline\n & 14 & 2015/06/30 & 18:48:4 \\
\hline\n\end{array}$ 

1/16 B Q

Good

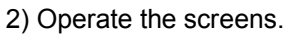

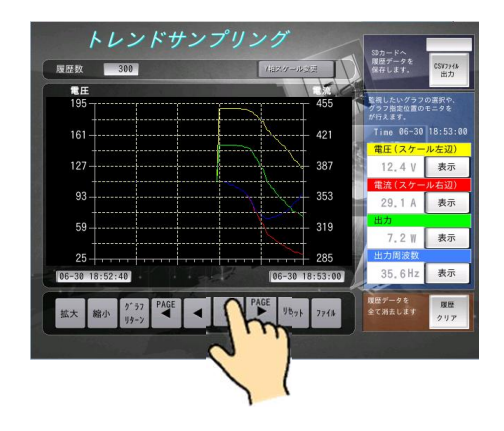

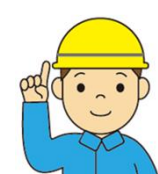

You can see WHEN, WHO did WHAT operation from the log.

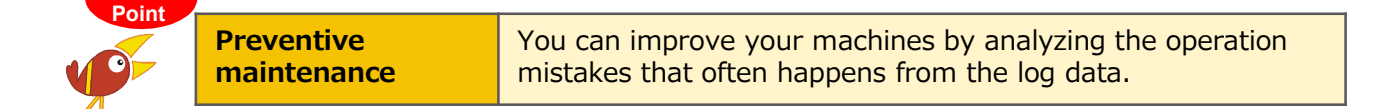

#### Free version upgrade of the configuration software V-SFT-6

 $6$  :

3 閉じる

Data setting

7セグ 通常

グラフ表示

Data setting

7セグ\_通常

**SW\_00000** 

数值入力

SV\_No.1

スイッチ

Energency

Manual\_setting

₹

**SW 00000** 

You can update and download the V-SFT-5 configuration software from the website. \*Membership registration and first software purchase is required.

#### http://monitouch.fujielectric.com/site/support-e/download-index-01.html

V-SFT-6 Latest version Ver. 6.0.11.0

### Hakko Electronics Co., Ltd.

Overseas Sales Department TEL: +81-76-274-2144 FAX: +81-76-274-5136 http://monitouch.fujielectric.com/